# Checkliste für die Rückgabe des Leihtablets

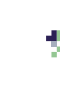

## 1. Schüler\*in

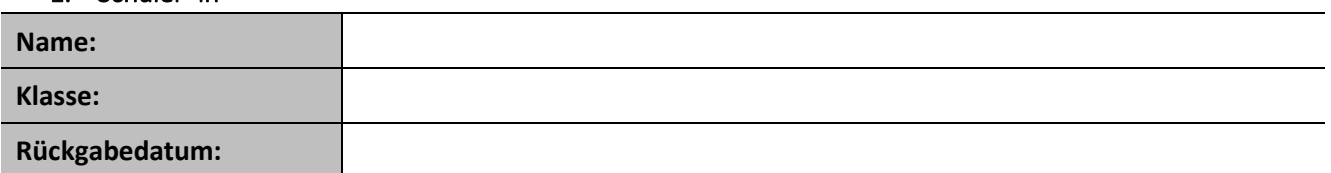

#### 2. Leihobjekt

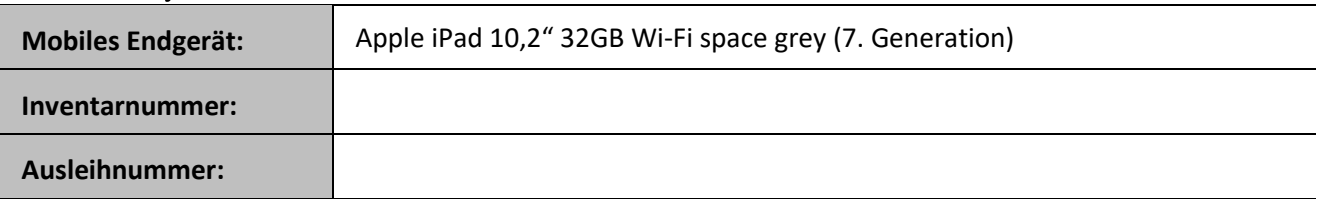

Das iPad wurde zurückgesetzt (siehe Anhang) und funktioniert (beim Einschalten erscheint "Hallo").

(Zum Zurücksetzen die "Einstellungen" aufrufen, dann "Allgemein" → "Zurücksetzen", die Option "Alle Inhalte & Einstellungen löschen" auswählen und anschließend mit "Upload abschließen, dann löschen" oder "Jetzt löschen" bestätigen.)

Der Eingabestift Logitech Crayon funktioniert

## 3. Zubehör

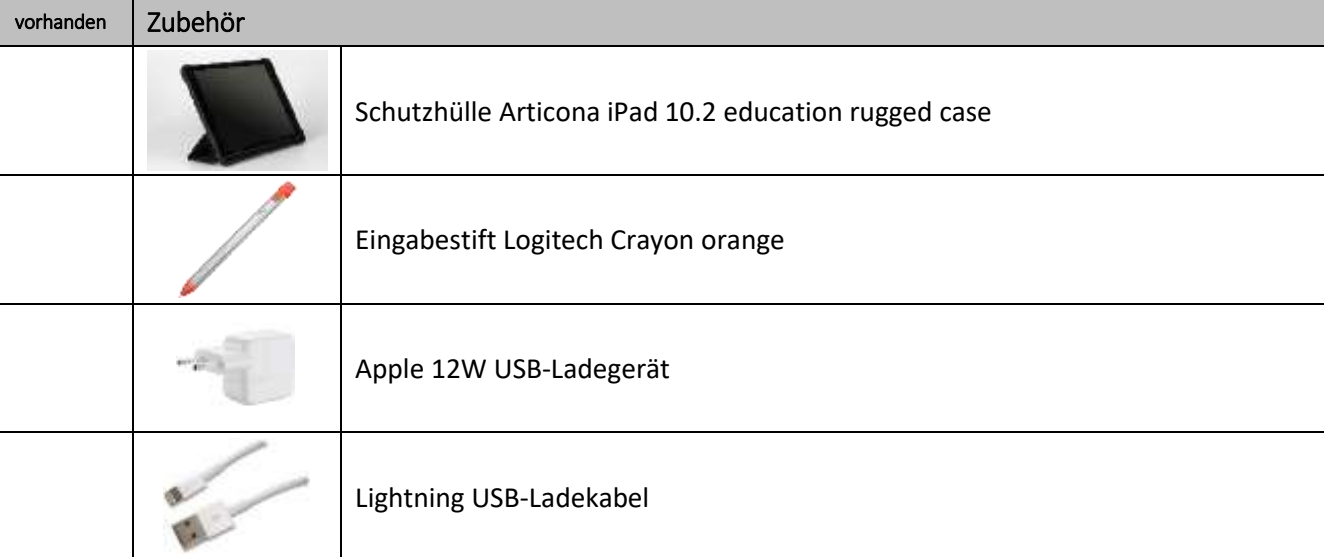

### 4. Mängel/Beschädigungen

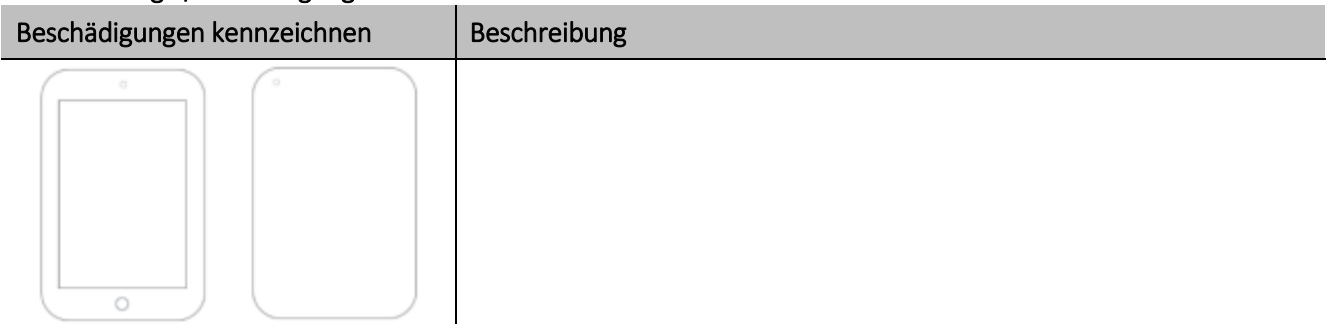

Bestätigung der korrekten Informationen:

Schüler\*in Klassenlehrkraft Rücknahme

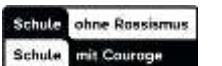

# Anhang: Zurücksetzen des iPads vor der Abgabe

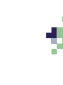

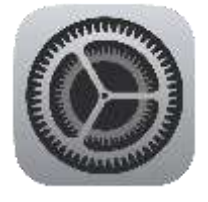

Die Einstellungen aufrufen und die folgenden vier Schritte zum Zurücksetzen ausführen.

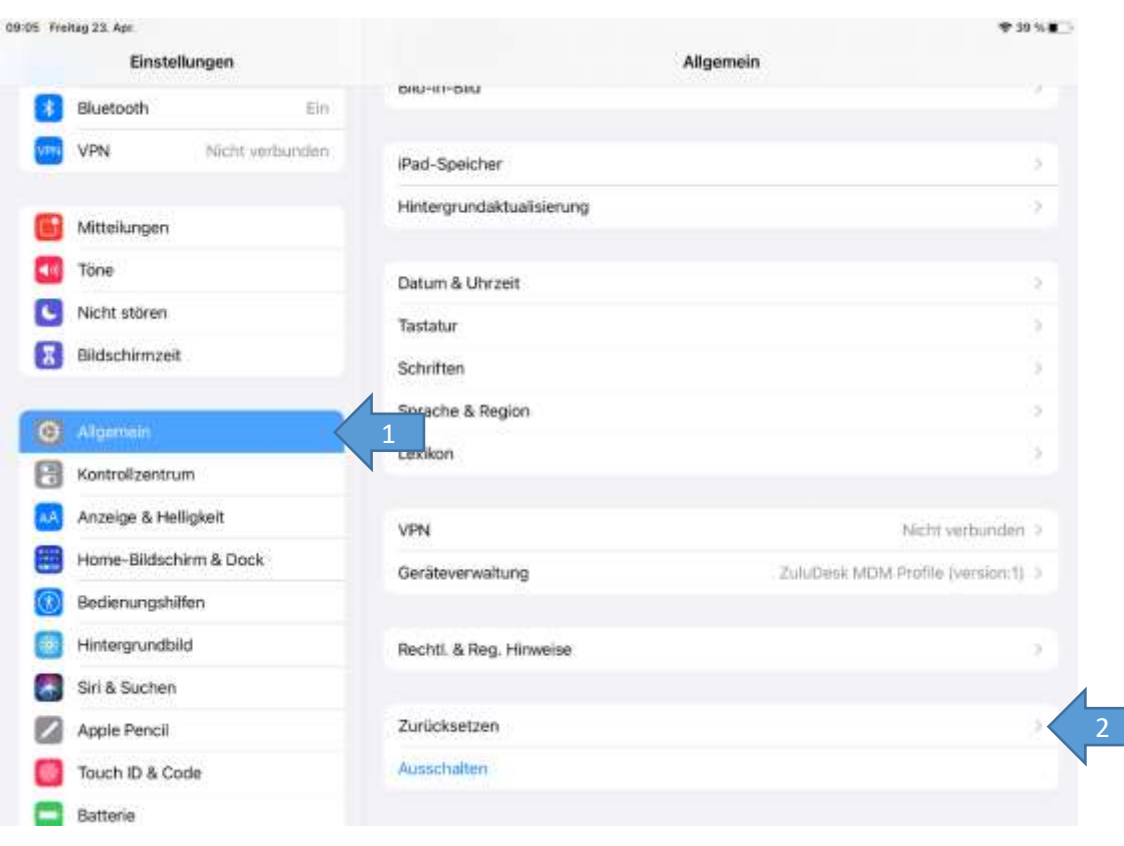

#### 09:07 Freitug 23. Apr.

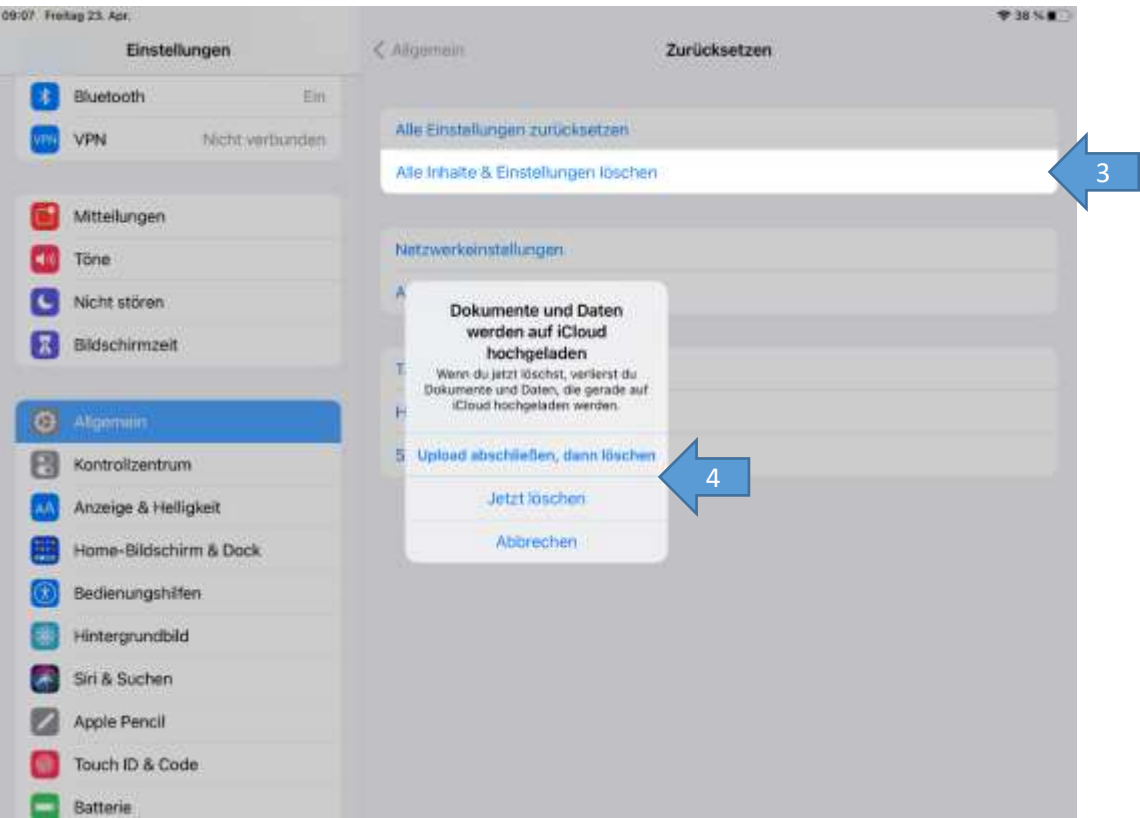